# Використання мультимедіа на веб-сторінках

**Розміщення та відтворення на вебсторінках мультимедійних даних**

- Завдяки поданню інформації не у вигляді тексту, який потрібно уважно читати, а у формі аудіозаписів та відеозображень, можна скоротити час перегляду.
- Завдяки *спеціальним модулям*, вбудованим у браузер, аудіо- та відеофайли можуть відтворюватися прямо у його вікні.

#### **Формати аудіо- та відеофайлів**

Щоб зберегти звук чи відеоряд у файлі, його потрібно закодувати.

Спосіб кодування визначається *форматом файлу,* а програмний модуль, який здійснює кодування (що, як правило, супроводжується стисканням) та розкодування, називають *кодеком.* Розглянемо детальніше поширені формати аудіо- та відео файлів.

# **1) Формати відеофайлів**

### Формат AVI

Формат AVI (Audio Video Interleaved — аудіо- та відеодані, що чергуються) призначений для записування звуку та рухомих зображень. AVI-дані можна редагувати, експортувати, стискати, використовуючи програми Adobe Premiere, Adobe After Effects та інші. AVI-інформація зберігається у файлах із розширенням .avi. Для її відтворення потрібна спеціальна програма, яка входить у комплект поставки деяких браузерів. її можна також встановити додатково.

# Формат MOV

Технологія **MOV**, або **QuickTime**, призначена для створення, зберігання та відтворення мультимедійних даних.

Вона дає змогу об'єднувати звук, текст, анімацію та відео в одному файлі. MOV- інформація зберігається у файлах із розширенням .mov.

Програмне забезпечення для її відтворення також постачається у комплекті з більшістю браузерів.

# Формат MPEG

**MPEG** (**Moving Pictures Experts Group** група експертів з обробки рухомих зображень) розробила стандарт стиснення відео- та аудіоданих. Для перегляду MPEG-даних за допомогою браузера слід використовувати додатковий модуль. Формат має кілька версій, від MPEG-1 до MPEG-4. Відео файли цього формату мають розширення .mpeg.

# Формат ASF

Формат **ASF** (**Advanced Streaming Format** — розширений формат потокових даних) розроблено корпорацією Майкрософт для файлів, що містять потокове аудіо та відео (потокову технологію буде розглянуто нижче).

Файли цього формату зазвичай мають розширення .asf.

### **2) Формати аудіофайлів**

У сучасних умовах для записування і відтворення звуку найчастіше використовують формати **WAV, AJFF, MIDI, МРЗ**.

Розглянемо деякі з них.

# Формат WAV

- Формат **WAV** (**Windows Audio**) був створений корпорацією Майкрософт і прийнятий як стандарт для звукового супроводу роботи системи і комп'ютерних ігор.
- WAV-дані зберігаються у файлах із розширенням .wav у нестиснутому вигляді. Ці файли містять інформацію про кількість доріжок, режим (моно або стерео), швидкість запису.

# Формат AIFF

**AIFF** (**Audio Interchange File Format** — формат обміну аудіоданими) — це популярний формат платформи Macintosh, його також використовують для запису аудіоінформації на компакт-диск. Дані AIFF-формату зберігаються у файлах із розширенням .aif, де міститься також

інформація про моно- чи стереорежим, швидкість запису.

# Формат МРЗ

Формат **МРЗ** (**MPEG-1 Audio Layer-3**) має високий ступінь стискання даних і дає змогу створювати файли невеликого розміру (вони мають розширення .mрЗ). Завдяки цій властивості МРЗ сьогодні є найпоширенішим форматом зберігання аудіозаписів у Інтернеті.

# **Технології та**

# **засоби відтворення мультимедіа**

Комп'ютера повинен бути обладнаний звуковою картою та колонками.

Процес відтворення має низку особливостей:

- Файли більшості форматів починають відтворюватись лише після завершення їх завантаження.
- Є й інший спосіб передавання та відтворення файлів мультимедіа — у режимі реального часу. Таку технологію називають *потоковою.* Інформацію можна отримувати безпосередньо від джерела даних, зокрема з відеокамери або файлу на сервері. Дані відтворюються в міру їхнього надходження, копія на жорсткому диску комп'ютера користувача не створюється. Передавання потокових мультимедійних даних схоже на трансляцію телевізійних та радіопередач: користувач може приймати одну передачу, потім переключитися на інший канал або взагалі припинити приймання.

Приймання потокових мультимедійних даних має кілька переваг порівняно зі звичайним завантаженням файлів з веб-сервера.

- **● Негайне відтворення.** У разі приймання інформації в потоковому режимі фрагмент даних відтворюється відразу після його отримання.
- **● Можливість передавання поточних подій.** Передавання даних у потоковому режимі зручно використовувати, наприклад, для новин або репортажів зі спортивних змагань.
- **● Можливість передавання великих обсягів даних.** У потоковому передаванні даних не діють обмеження на довжину файлу, що передається.

Однак у цьому випадку копії мультимедійного файлу на комп'ютері створено не буде, і для його повторного відтворення потрібно знову зв'язуватися з відповідним веб-сервером.

# Потокові технології

RealAudio/Video — це технологія потокового передавання аудіо- та відеоінформації, розроблена компанією Progressive Networks. Для відтворення даних необхідний додатковий програмний модуль RealPlayer. Файли, призначені для обробки засобами RealAudio/Video, мають розширення .ra, .ram, .rm, .rmm, .rmd.

QuickTime Streaming Server — підтримує потокове передавання відео, аудіо, тексту та MIDI-інформації.

Windows Media Server — це комплект цифрових компонентів для підтримування роботи з мультимедійними даними, що надає користувачам повний набір засобів для роботи з мультимедіа. Вони забезпечують відтворення аудіоінформації, що записана на компакт-диску, дають змогу працювати з аудіо- та відеоданими, які розташовані на веб-сервері, підтримують завантаження таких даних у потоковому режимі, надають низку додаткових можливостей. Окрім формату Windows Media ця технологія <u>підтримує формати</u> WAV, AVI, MIDI, MPEG, VOD, AIFF, MPS.

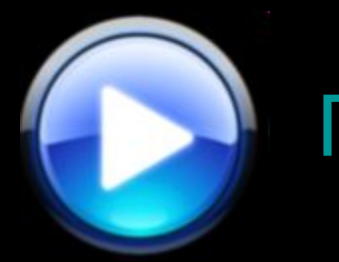

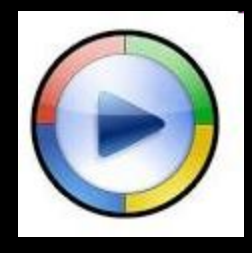

Однією з найпопулярніших програм відтворення мультимедійних даних є Програвач Windows Media (Windows Media Player).

- Це універсальний програвач для прослуховування аудіо- та перегляду відео файлів більшості популярних форматів. Файли можуть міститися як на комп'ютері чи компакт-дисках, так і на веб-сторінках.
- Як і у вікнах більшості Windows-програм, у вікні програвача Windows Media є меню, область відображення, панелі задач та керування, рядок стану.

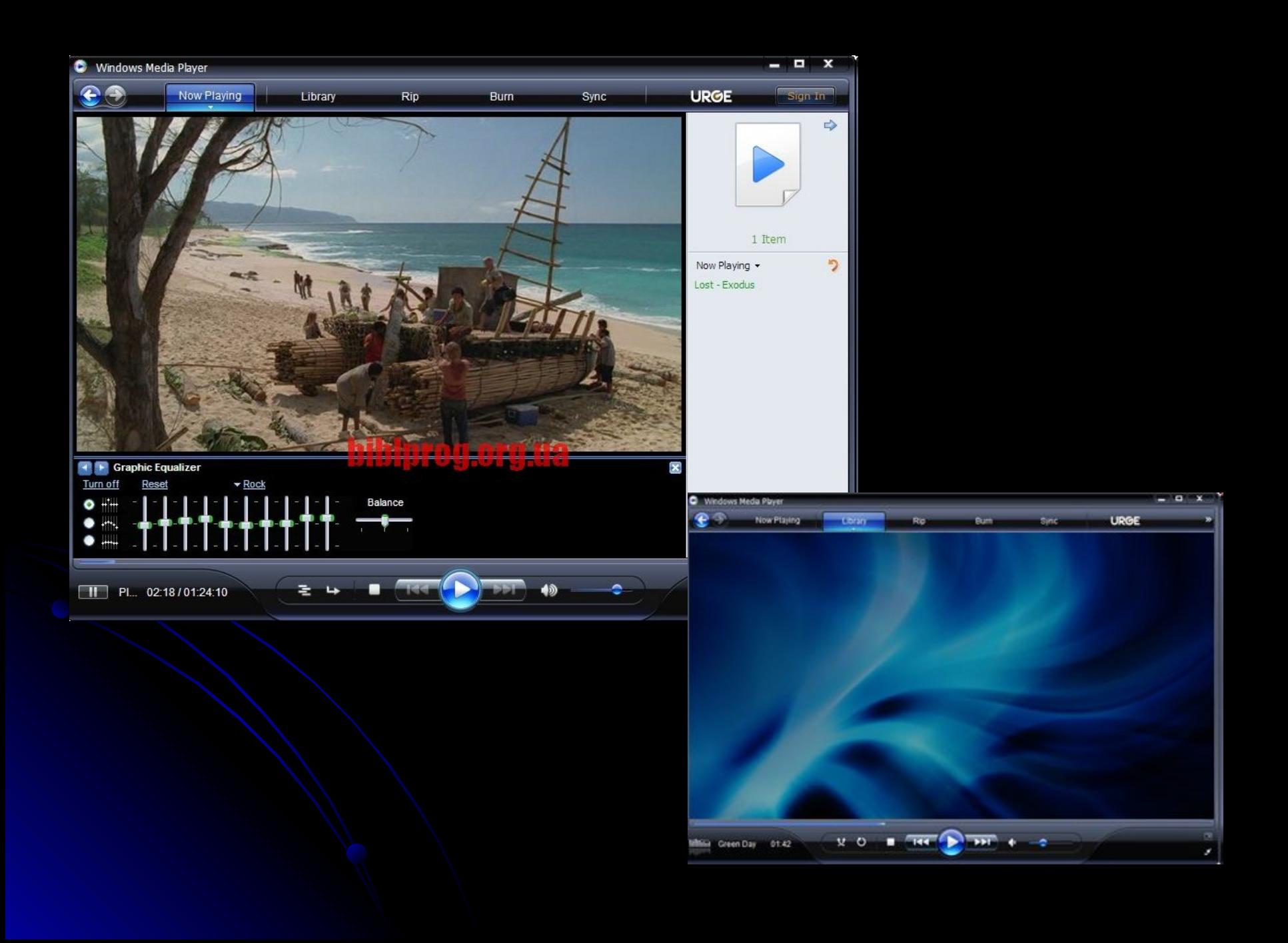

# **Використання мультимедіа на вебсторінках**

Internet Explorer може завантажувати та відтворювати фоновий звук, для прослуховування якого не потрібно виконувати жодних дій. Звук зберігається у файлі.

Для вставлення фонового звуку використовують тег такого формату:

<BGSOUND SRC="URL звукового файлу" LOOP=кількість відтворень>

Атрибут LOOP може набувати значень:

- tru е повторення звуку доти, доки сторінка відображається на екрані;
- fals  $e \rightarrow$  відтворення звукового файлу один раз;
- *● число*  кількість відтворень.

*Наприклад*: <BGSOUND SRC="fonzvuk.au" LOOP=3>.

#### У HTML-документах можна також використовувати посилання на звукові та відеофайли, які відтворюватимуться лише у разі вибору цих посилань. Окрім цього, є спеціальний тег для розміщення панелі програвача на сторінці відразу після її завантаження у браузер.

Однак слід пам'ятати, що мультимедійні файли можуть бути великими за обсягом, потребувати багато часу для завантаження, тому бажано повідомляти відвідувачів про розміри аудіо- та відео-записів, щоб вони вирішили, чи варто витрачати свій час.

# **Розміщення посилання на аудіо- та відеофайли**

Якщо, наприклад, у поточній папці є файл кліпу school.avi, то посилання на нього можна задати так:

<А HREF="school.avi">Biдeoклiп про школу (600 К)</А>

Після клацання мишею гіперпосилання та надання дозволу на відкривання файлу з'явиться вікно програвача для відтворення цього відеокліпу.

Атрибут DYNSRC тегу **<IMG>** дає змогу вбудовувати відео у такий спосіб: *на веб-сторінці міститься картинка, після наведення на яку вказівника миші починається відтворення відеокліпу.* Ось зразок такого тегу:  $\leq$  MG  $\textsf{SRC} =$  " | . j p g " DYNSRC="video.avi" START=MOUSEOVER L00P=7>

Розглянемо приклад розміщення звукового файлу **audio.wav** за допомогою тегу <EMBED>, який дає змогу розмістити на вебсторінці спеціальну панель програвача мультимедійних файлів.

Для цього використовують теги <EMBED SRC=. . .></EMBED>,

наприклад, так:

<EMBED SRC="audio.wav"></EMBED> Файл **audio.wav** у цьому прикладі має бути збережений у поточній папці (тій самій, що й HTML-документ).

#### Тег <EMBED>

Тег <EMBED> може мати такі атрибути:

- SRC (значення URL-адреса) адреса кліпу;
- ALIGN (набуває значень left, right, top, middle, bottom) — вирівнювання панелі програвача щодо тексту;
- WIDTH (у пікселах) ширина програвача;
- HEIGHT (у пікселах) висота програвача;
- AUTOSTART (набуває значень true або false) настроювання автоматичного запуску після завантаження;
- $REPEAT$  (значення true або false) настроювання повторного програвання;
- PLAY\_LOOP кількість повторень;
- $\bullet$  HIDDEN (значення true або false) показати або приховати панель.

Приклад використання тегу <EMBED>: <EMBED SRC="filename.avi" WIDTH="300" HEIGHT="160" AUTOSTART="true" REPEAT="false" ALIGN="left"></EMBED> Ha рис. показано веб-сторінку, яка містить вбудовану в такий спосіб панель програвача.заний програвач - Microsoft Internet Explorer

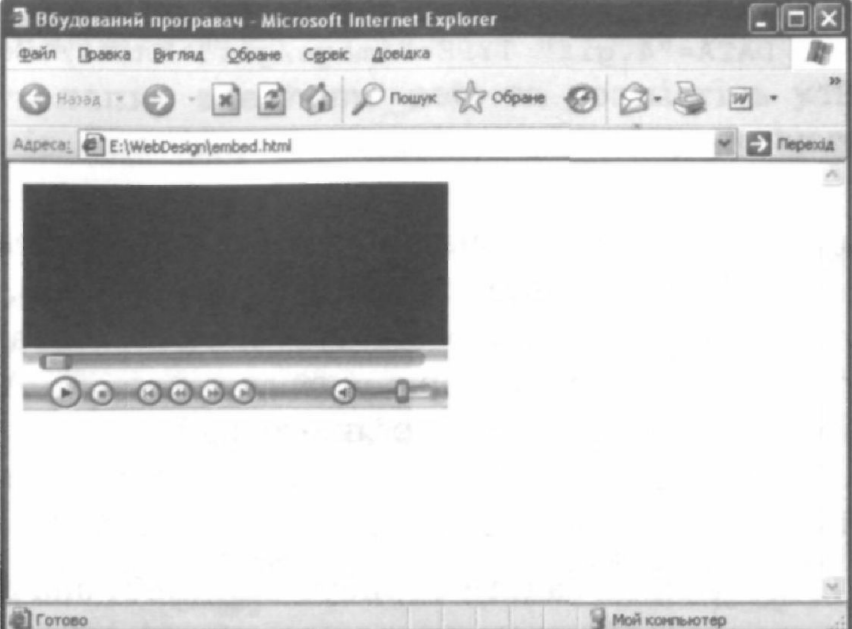

тегу <OBJECT>. Наприклад: <OBJECT DATA="pryklad.rap3" TYPE="audio/wav"></OBJECT>

Інший спосіб розміщення мультимедійного об'єкта на сторінці це застосування більш універсального

Тег <OBJECT>

Атрибут DATA задає URL-адресу відтворюваного файлу, атрибут TYPE визначає його формат.

Для тегу <OBJECT> можна використовувати ще такі атрибути:

- ALIGN вирівнювання відносно тексту;
- WIDTH ширина;
- $HEIGHT BUCOTA;$
- НSPACE відступ по горизонталі;
- VSPACE відступ по вертикалі.

Як і в попередньому прикладі, об'єкт можна бачити на екрані зазвичай у вигляді вбудованого програвача з елементами керування.

Можна також вкладати кілька елементів <OBJECT> один в один.

Це приведе до такого результату: якщо у браузері є засіб для перегляду зовнішнього об'єкта, то саме він і буде відображатися, а якщо ні — браузер спробує відобразити внутрішній об'єкт і т. д.

Наприклад, можна написати так:

<OBJECT DATA="l.mpg" TYPE="video/x-mpeg"> <OBJECT DATA="2.aiff" TYPE="audio/x-aiff"> <OBJECT DATA="3.tiff" TYPE="image/tiff"> <OBJECT DATA="4.gif" TYPE="image/gif"> Кліп </OBJECT> </OBJECT> </OBJECT> </OBJECT>

У цьому прикладі браузер спочатку спробує відтворити відеокліп (файл у форматі MPEG). Якщо ця спроба буде вдалою, то все, що міститься всередині зовнішнього тегу <OBJECT>, браузер зігнорує, а якщо ні спробує відтворити файл у форматі AIFF. Якщо відсутній модуль відтворення і для цього файлу, буде спроба відтворити малюнок у форматі TIFF, а в разі невдачі — зображення формату GIF. Зрештою залишиться просто текст: ≪Кліп≫.

У тегу <OBJECT> можна задати атрибут STANDBY, значення якого (текстовий рядок) відображатиметься на екрані доти, доки не завантажиться весь об'єкт.

Наприклад, доцільно написати так:

<OBJECT DATA="l.wav" TYPE="audio/wav" STANDBY="Iдe завантаження. Зачекайте.">

Якщо файл 1.wav має великий розмір, відвідувач побачить повідомлення про те, що відбувається завантаження.

# HTML5 Тег <VIDEO>

*Описание* Добавляет, воспроизводит и управляет настройками видеоролика на веб-странице. Путь к файлу задается через атрибут src или вложенный тег <source>. *Синтаксис* <video> <source src="URL"> </video> *Закрывающий тег*  Обязателен

Для универсального воспроизведения в указанных браузерах видео кодируют с помощью разных кодеков и добавляют файлы одновременно.

#### Табл. 1. Кодеки и браузеры

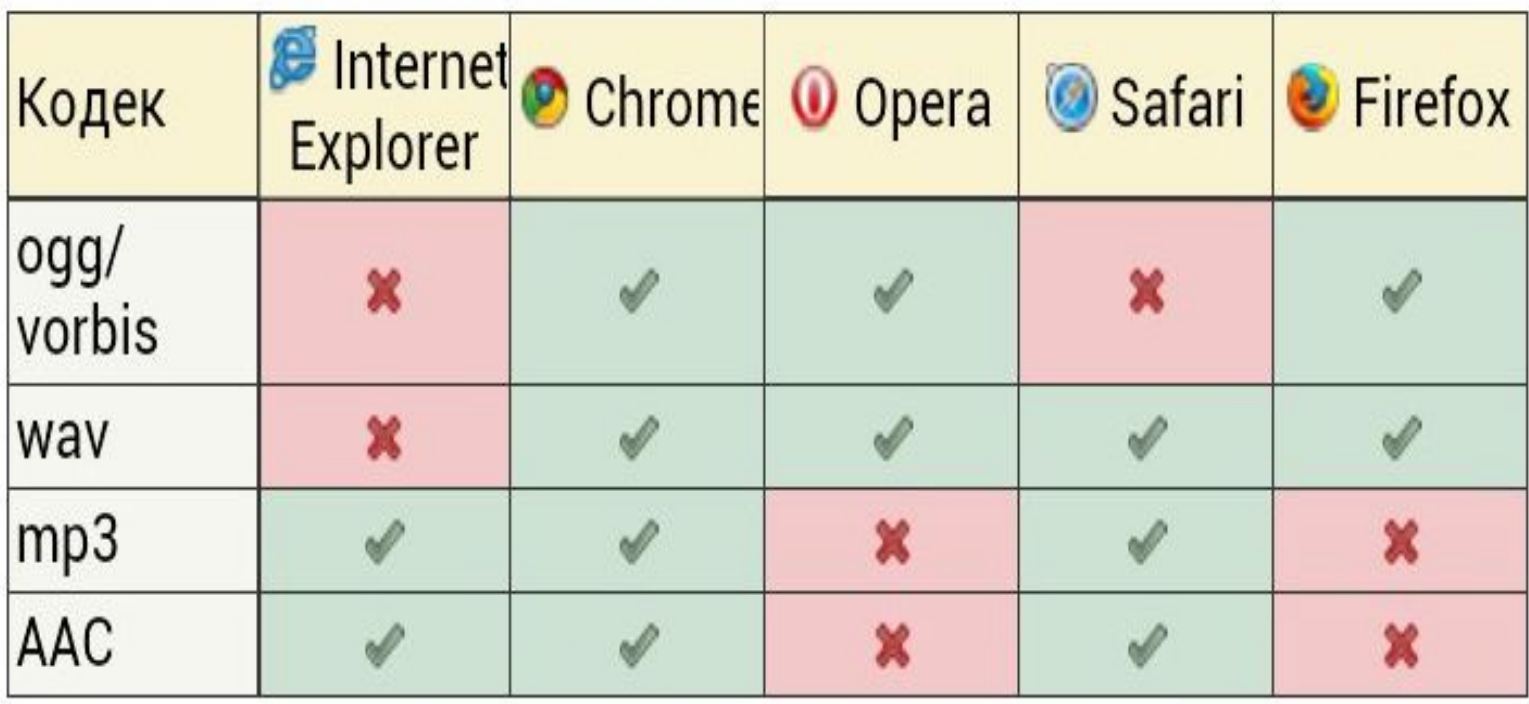

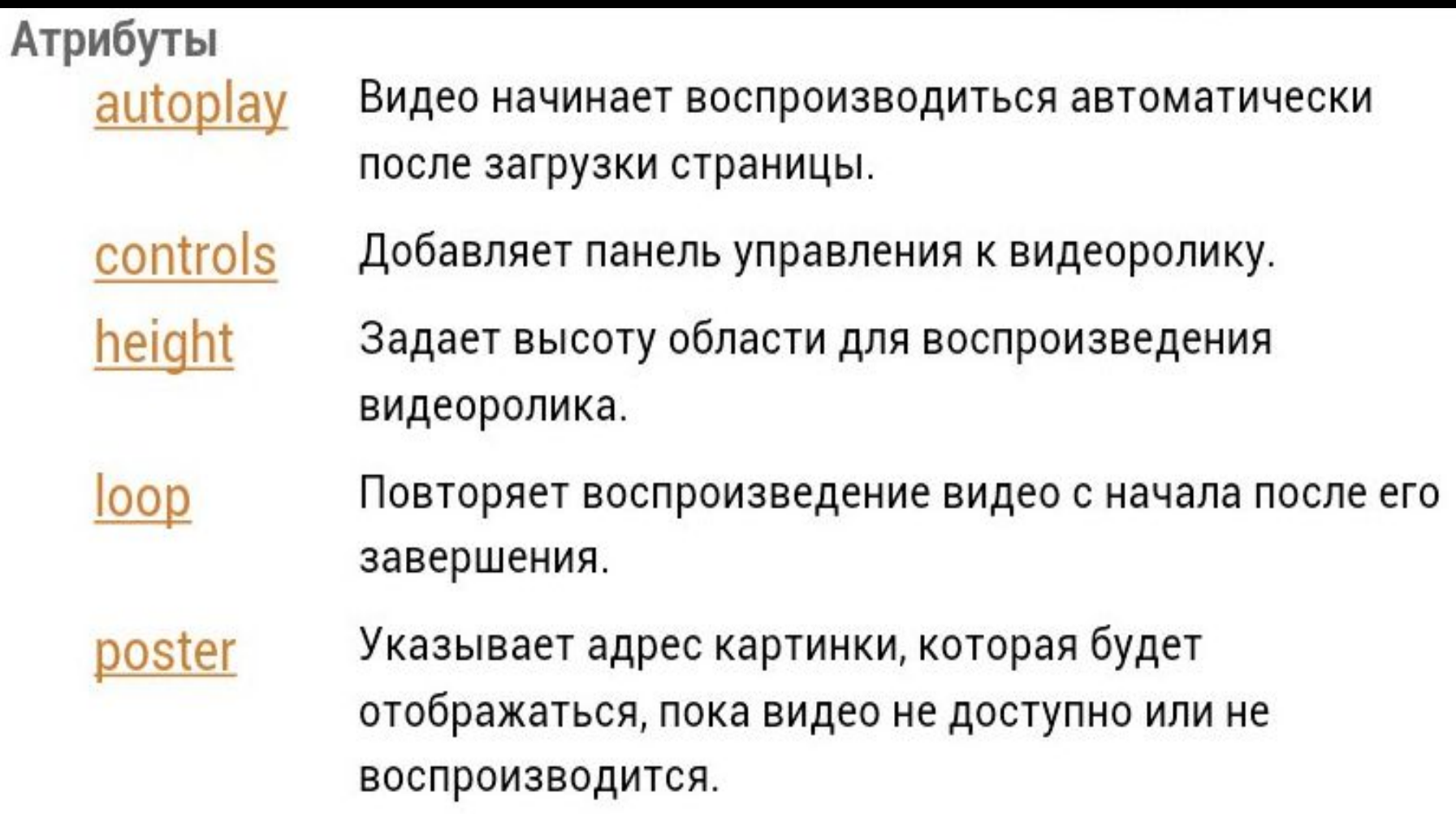

#### <u>preload</u> Используется для загрузки видео вместе с загрузкой веб-страницы.

- Указывает путь к воспроизводимому видеоролику. **Src**
- width Задает ширину области для воспроизведения видеоролика.

# Закрывающий тег Обязателен.

#### $<$ html>  $<$ head $>$

<meta charset="utf-8"> <title>video</title>  $\langle$ /head> <body>

<video width="400"  $height="300"$ controls="controls" poster="video/duel.jpg">

<source src="video/ duel.ogv" type='video/ogg; codecs="theora, vorbis"'>

<source src="video/  $duel.mp4" type='video/mp4;$  $codes="avc1.42E01E,$  $mp4a.40.2"$ 

<source src="video/ duel.webm" type='video/webm; codecs="vp8, vorbis"'>

Ter video не поддерживается вашим браузером.

<a href="video/ duel.mp4">Скачайте видео</a>. </video>  $<$ /body>  $\langle$ /html>

# Пример

Результат примера в браузере Opera показан на рис. 1.

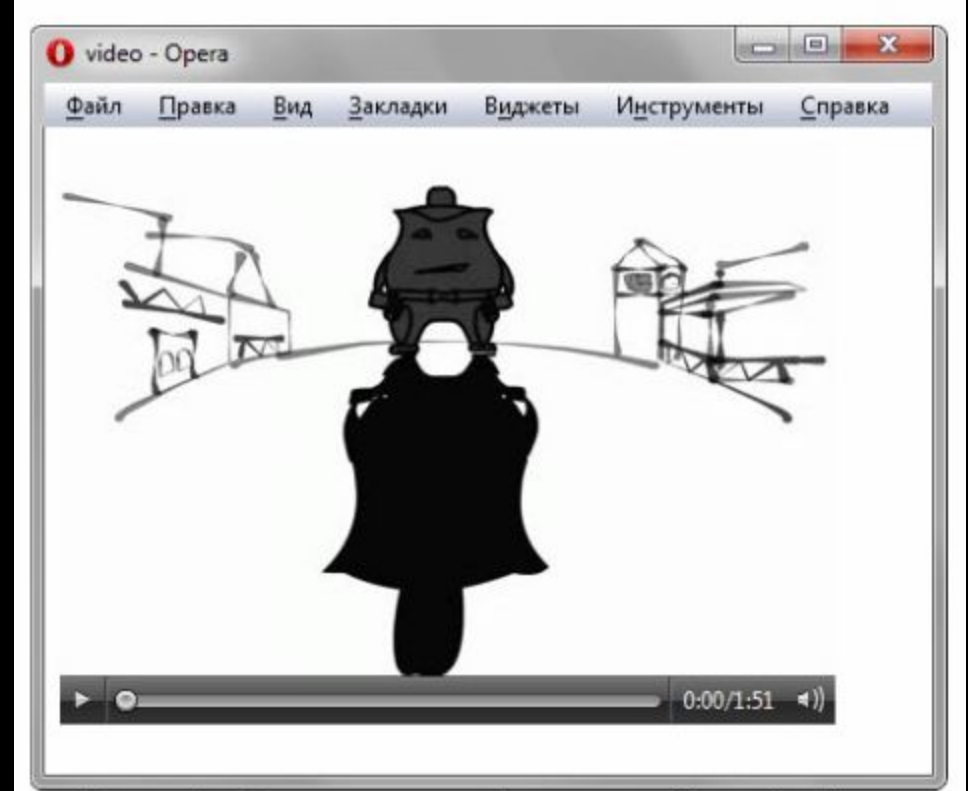

Рис. 1. Воспроизведение видеофайла

# Тег <AUDIO>

Для универсального воспроизведения в указанных браузерах аудио кодируют с помощью разных кодеков и добавляют файлы одновременно через тег <source>.

```
Синтаксис
    <audio src="URL"></audio>
    <audio>
     <source src="URL">
    </audio>
```
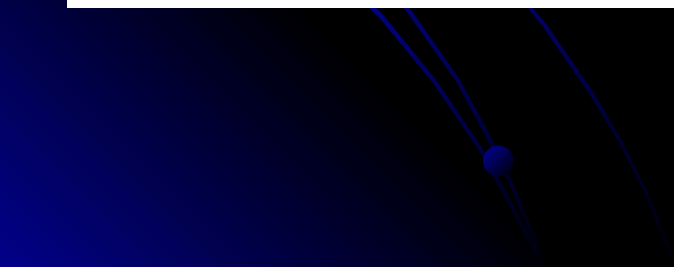

#### Атрибуты autoplay

Звук начинает играть сразу после загрузки страницы.

controls Добавляет панель управления к аудиофайлу.

Повторяет воспроизведение звука с начала после его loop завершения.

- Используется для загрузки файла вместе с загрузкой preload веб-страницы.
- Указывает путь к воспроизводимому файлу. **Src**

#### Закрывающий тег

Обязателен.

# Пример

```
<html>
 <head>
  <meta charset="utf-8">
  <title>audio</title>
 \langle/head>
<body>
  <p>Александр Клименков - Четырнадцать</p>
  <audio controls>
    <source src="audio/music.ogg" type="audio/ogg;
codecs=vorbis">
    <source src="audio/music.mp3" type="audio/mpeg">
    Тег audio не поддерживается вашим браузером.
    <a href="audio/music.mp3">Скачайте музыку</a>.
  </audio>
 </body>
</html>
```
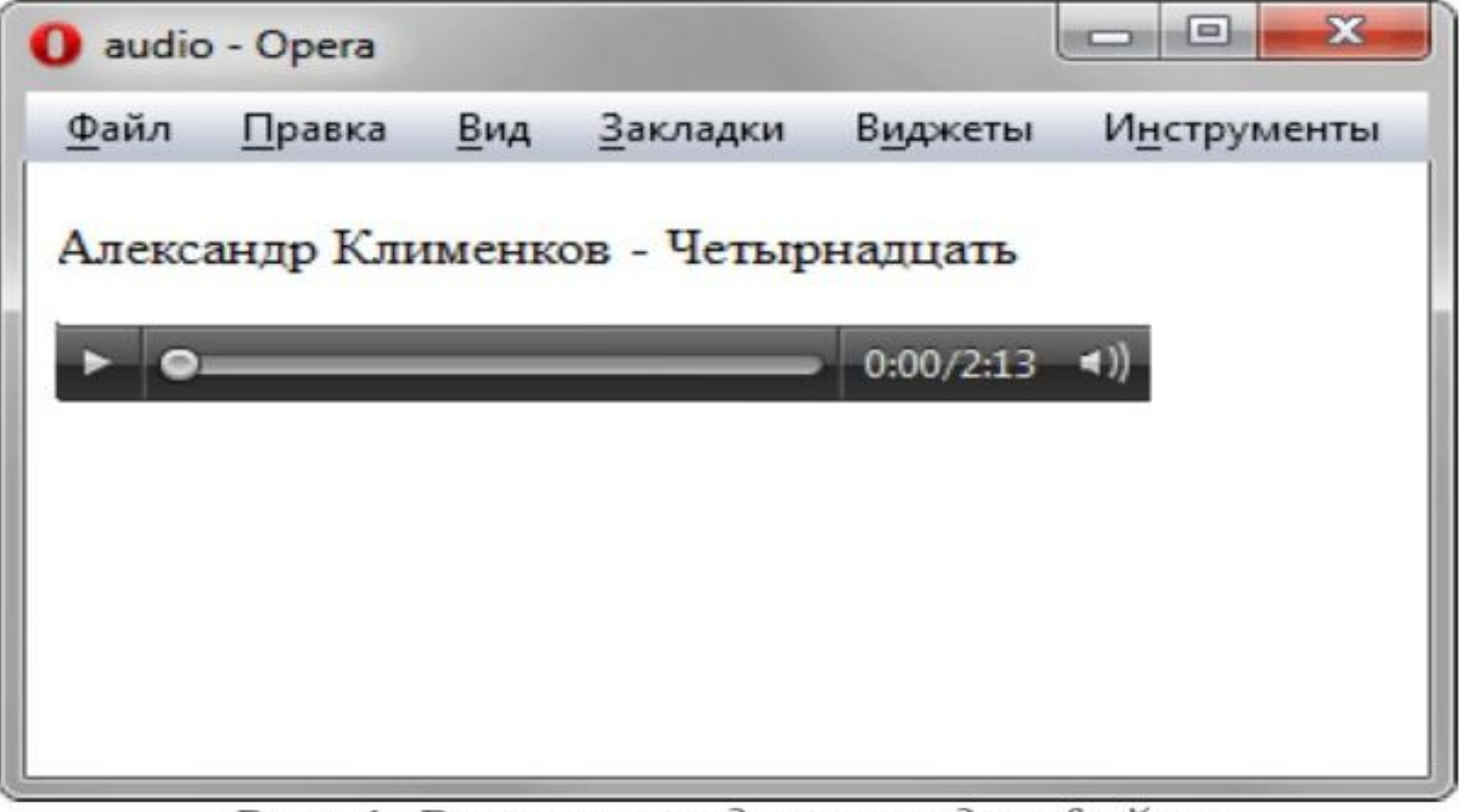

Рис. 1. Воспроизведение аудиофайла

Браузеры Управление воспроизведением аудио различается между браузерами по своему виду, но основные элементы совпадают. Это кнопка воспроизведения/паузы, длина трека, прошедшее и суммарное время звучания, а также уровень громкости.